# **HIOKI**

**INSTRUCTION MANUAL**

**9636-01**

# **RS-232C PACKAGE**

**HIOKI E.E. CORPORATION** 

# **Contents**

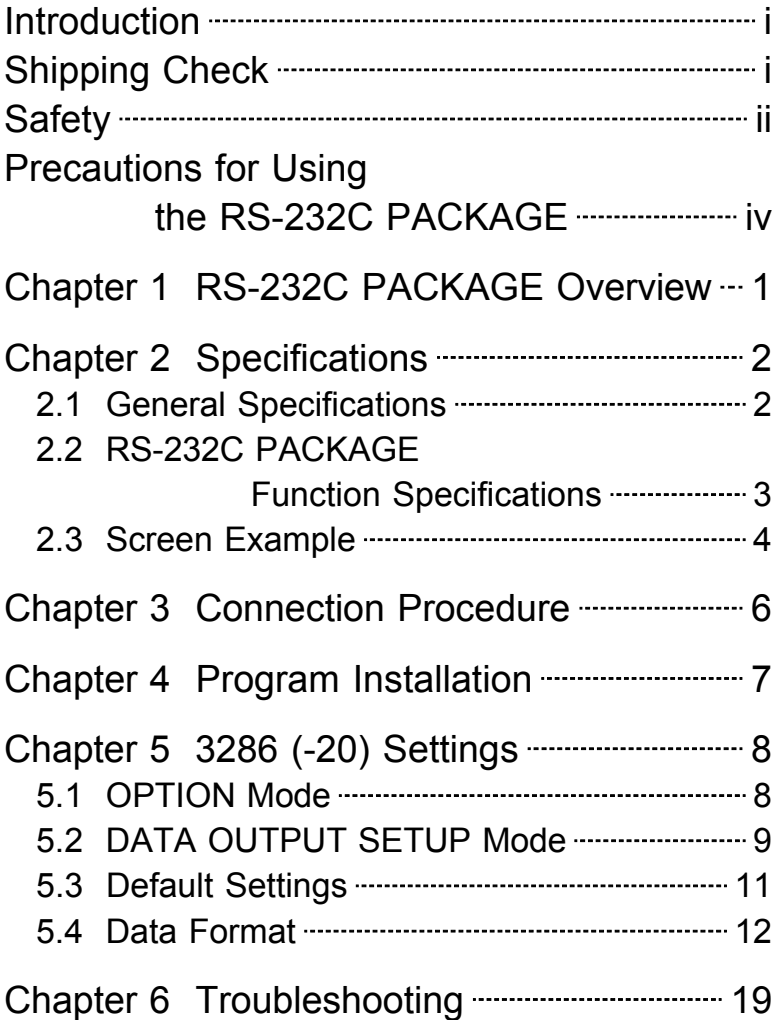

### **Introduction**

Thank you for purchasing this HIOKI "9636-01 RS-232C PACKAGE." To get the maximum performance from the product, please read this manual first, and keep this at hand.

### **Request**

We have tried to bring this manual as close to perfection as we could achieve. If perchance you find any unclear portions, mistakes, omissions, or the like, we would be most obliged if you could please notify us of them via any HIOKI agent, or directly.

# **Shipping Check**

When the product is delivered, check and make sure that it has not been damaged in transit.

If the product is damaged, or fails to operate according to the specifications, contact your dealer or HIOKI representative.

### **Safety**

### **DANGER**

**Incorrect measurement procedures could result in injury or death, as well as damage to the equipment. Please read this manual carefully and be sure that you understand its contents before using the equipment. The manufacturer disclaims all responsibility for any accident or injury except that resulting due to defect in its product.**

> This Instruction Manual provides information and warnings essential for operating this product in a safe manner and for maintaining it in safe operating condition. Before using this product, be sure to carefully read the following safety notes.

The following symbols are used in this Instruction Manual to indicate the relative importance of cautions and warnings.

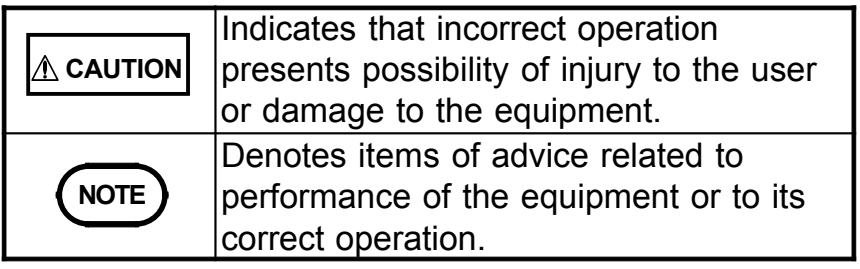

### **Safety Symbols**

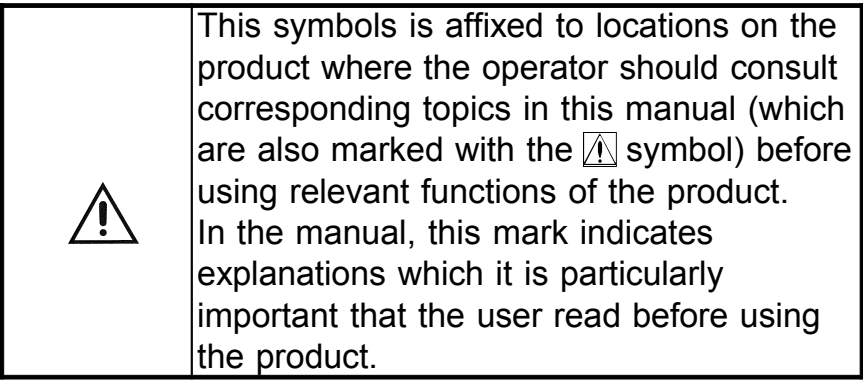

### **Precautions for Using the RS-232C PACKAGE**

### **CAUTION**

―――――――――――――――――――――――――――

This product is designed for indoor use, and operates reliably from 0° to 40°.

Please be aware of the following items before use:

- The "RS-232C PACKAGE" is copyrighted by HIOKI E.E. Corporation. Reproducing, copying or modifying the product in whole or in part, except for the specific purpose of processing data for the 3286 (-20), is prohibited by law.
- The "RS-232C PACKAGE" may be subject to revision or upgraded for purposes of technological improvement without notification.
- Republishing portions of the "RS-232C PACKAGE" requires the prior consent of our company. The HIOKI trademark may not be used.
- In no case shall we accept responsibility for consequential effects resulting from use of the "RS-232C PACKAGE".
- CD Handling Precautions
- Always hold the disc by the edges, so as not to makefingerprints on the disc or scratch the printing.
- Never touch the recorded side of the disc. Do not placethe disc directly on anything hard.
- Do not wet the disc with volatile alcohol or water,

#### **Precautions for Using the RS-232C PACKAGE**

asthere is a possibility of the label printing disappearing.

- To write on the disc label surface, use a spirit-based felt pen. Do not use a ball-point pen or hard-tipped pen, because there is a danger of scratching the surface and corrupting the data. Do not use adhesive labels.
- Do not expose the disc directly to the sun's rays, or keep it in conditions of high temperature or humidity, as there is a danger of warping, with consequent lossof data.
- To remove dirt, dust, or fingerprints from the disc, wipewith a dry cloth, or use a CD cleaner. Always wiperadially from the inside to the outside, and do no wipewith circular movements. Never use abrasives orsolvent cleaners.
- Hioki shall not be held liable for any problems with a computer system that arises from the use of this CD, or for any problem related to the purchase of a Hioki product.

#### Registered Trademarks

- Windows is a registered trademark of Microsoft Corporation (USA).
- Other product names are the trademarks or registered trademarks of their respective companies. Copyright© 1987-1995 Microsoft Corporation, All rights reserved Copyright©HIOKI E. E. Corporation 2001.

### **Chapter 1 RS-232C PACKAGE Overview**

The "RS-232C PACKAGE" is a PC software program that processes data from the HIOKI Model 3286 (-20) CLAMP ON POWER HiTESTER.

# **Chapter 2 Specifications**

### **2.1 General Specifications**

Media:

One CD (Exclusive PC application software) Compatible Measuring Instrument: HIOKI Model 3286 (-20) CLAMP ON POWER **HITESTER** 

Operating Environment

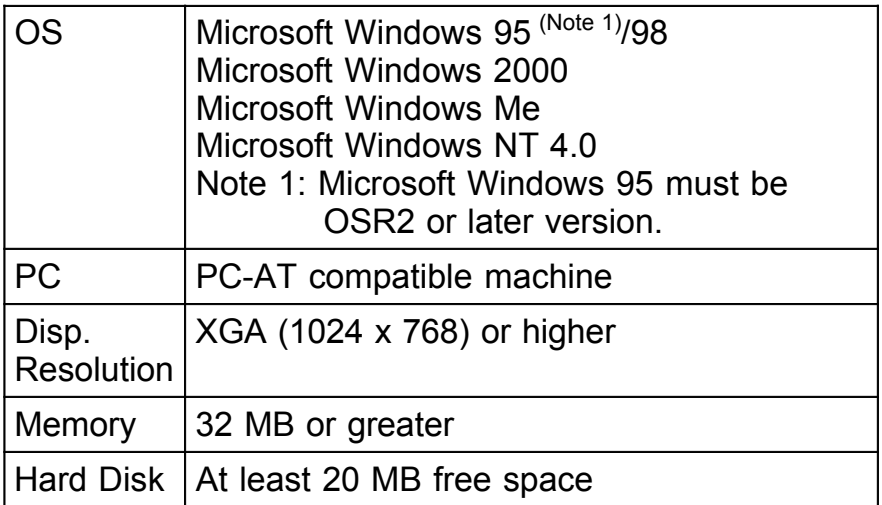

This software is not guaranteed to operate normally unless the operating environment is as specified. Even if the conditions are satisfied, this software may not operate normally or display data unless your hardware and software are configured appropriately.

# **2.2 RS-232C PACKAGE Function Specifications**

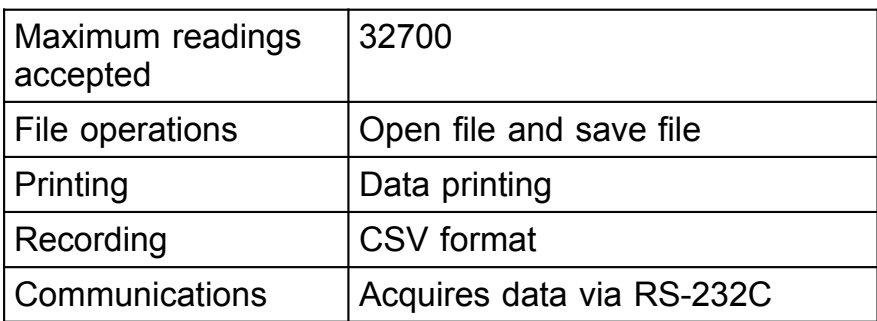

### **2.3 Screen Example**

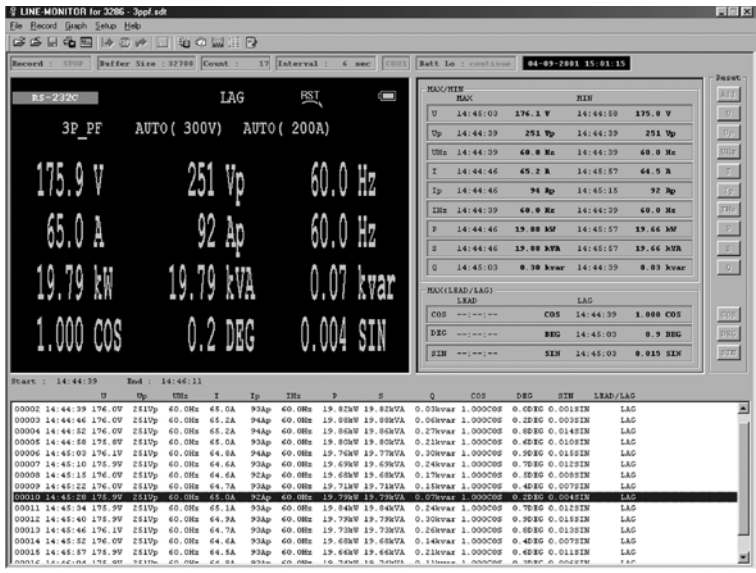

#### The screen of 3φPF Meter

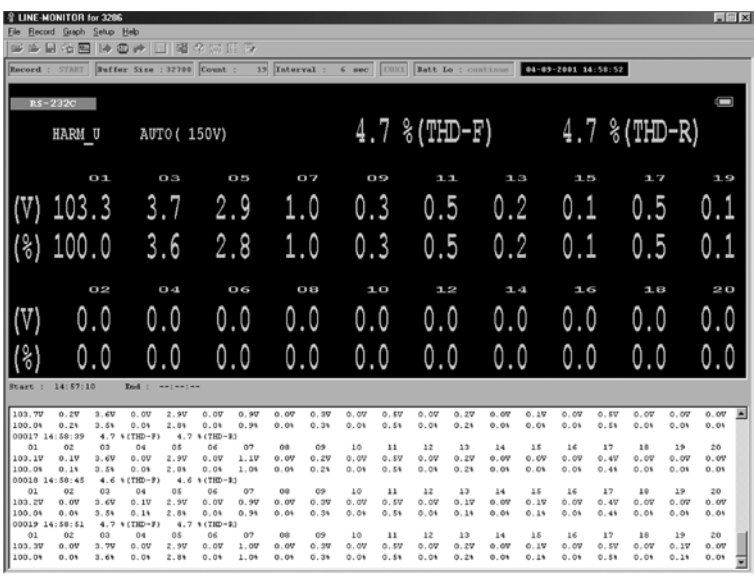

#### The screen of harmonics

#### ――――――――――――――――――――――――――― 1. Function Mode Indication

This area shows the measurement function and mode.

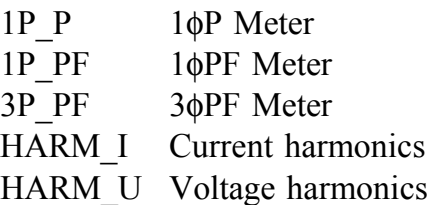

### 2. Range Indication

This area shows the current and voltage ranges. When auto-ranging is enabled, the auto-selected range is indicated within parenthesis, as in "AUTO (600V)"

#### 3. Measured Value Display Each measurement value is shown.

4. Remaining Battery Indication The remaining battery charge in the 3286 (-20) is shown.

### 5. LEAD/LAG Indication Phase lead and lag of the current relative to voltage is shown.

### 6. RS-232C Indication Shows RS-232C communications.

- It is on during the communication.
- It goes on and off while waiting for the communication.
- It is off when there is no vacancy in the COM port.

#### ―――――――――――――――――――――――― *Chapter 2 Specifications*

**NOTE**

## **Chapter 3 Connection Procedure**

Use the supplied cable to connect the 3286 (-20) to the PC.

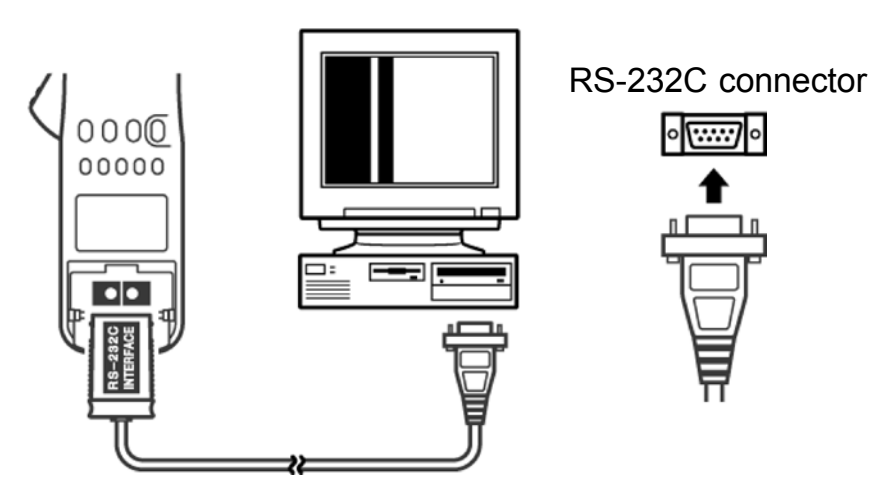

PC Connection

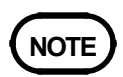

Be careful of the cable direction when connecting it to the 3286 (-20).

### **Chapter 4 Program Installation**

- 1. Confirm that the operating environment satisfies the requirements in "Chapter 2. Specifications" above, and insert the RS-232C PACKAGE diskette into the CD-ROM drive.
- 2. Open My Computer, and select the CD-ROM drive with the RS-232C PACKAGE diskette.
- 3. Copy all of the files from the CD to a folder on the hard disk.
- 4. Execute the lm3286.exe file included in the copied files.
- 5. Refer to the help file if you need help with the operating procedures.

### **Chapter 5 3286 (-20) Settings**

To use the RS-232C PACKAGE, make settings at DATA OUTPUT SETUP and at OPTION mode on the 3286 (-20).

# **NOTE**

• If the RS-232C PACKAGE does not work after settings, initialize the setting (refer to "5.3 Default Settings") and retry the settings.

### **5.1 OPTION Mode**

To use an option with the 3286 (-20), enable its OPTION mode.

1. OPTION Types

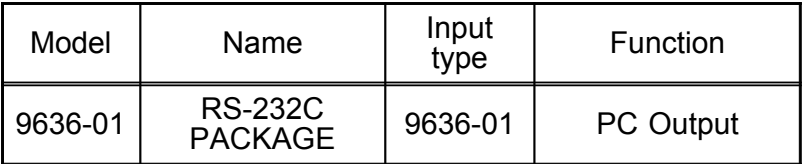

- 2. To activate the OPTION mode, hold the  $|\mathbf{U}/\mathbf{V}|$  key while pressing **POWER** to turn the 3286 (-20) on.
- 3. The digit selected for changing the OPTION mode blinks. Pressing the **MODE** key moves the blinking selection to the right, and pressing the **MAX/MIN** key moves it the left.
- 4. Set the numerical value to  $\overline{9}$   $\overline{6}$   $\overline{3}$   $\overline{6}$   $\overline{6}$   $\overline{6}$   $\overline{1}$  by pressing the  $|U/\nabla|$  or  $|V\blacktriangle|$  keys to change the blinking digit.
- 5. After setting all digits appropriately, turn the power off:  $\overline{5}$   $\overline{H}$   $\overline{L}$  (SAVE) is displayed as the settings are saved.
- 6. If you desire to revert the option to the default state, on the OPTION mode, press the **HOLD** key so that

――――――――――――――――――――――――――― is displayed, then turn the power off.  $\lceil \cdot \rceil$  is displayed, and the option setting reverts to its default.

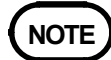

• The digits may not flash, depending on the version of software used for the 3286 (-20). When using a version of software for which the digits do not flash, use the  $|U/\nabla|$  or  $|V\blacktriangle|$  key to change the input type setting.

### **5.2 DATA OUTPUT SETUP Mode**

The DATA OUTPUT function must be enabled in the DATA OUTPUT SETUP mode. The DATA OUTPUT SETUP mode also allows setting the output type, output items and communications parameters. The RS-232C communications speed (item 2-04), RS-232C data length (item 2-05), RS-232C stop bits (item 2-06) and RS-232C parity bit (item 2-07) must be set to be the same as the RS-232C PACKAGE.

- 1. To activate the DATA OUTPUT SETUP mode, hold the **SET2** key while pressing the **POWER** key to turn the 3286 (-20) on.
- 2. Select the appropriate settings. Use the **MODE** and **MAX/MIN** keys to increment and decrement the item number, respectively. The communications status display (item 2-03) is off by default. Items 2- 04 to 2-07 are displayed by setting the communications status display to  $\Box$  .
- 3. Change the settings as needed using the  $|U/\nabla|$  or  $|$ **I/** $\triangle$  keys.
- 4. If needed, the settings can be returned to their default values by pressing the **HOLD** key twice.
- 5. When finished setting, turn the power off:  $5H<sub>u</sub>E$   $E<sub>nd</sub>$  (SAVE END) is displayed as the settings are saved.

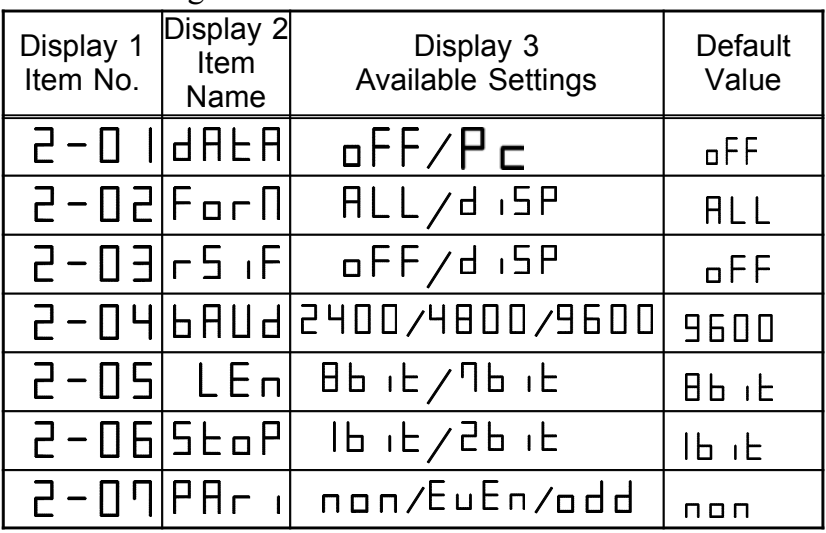

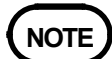

 $\cdot$  Items 2-04 and later are not displayed unless item 2-03 ( $\Gamma$  5  $\Gamma$ ) is set to  $\Gamma$   $\Gamma$  15  $\Gamma$ .

6. Setting Details

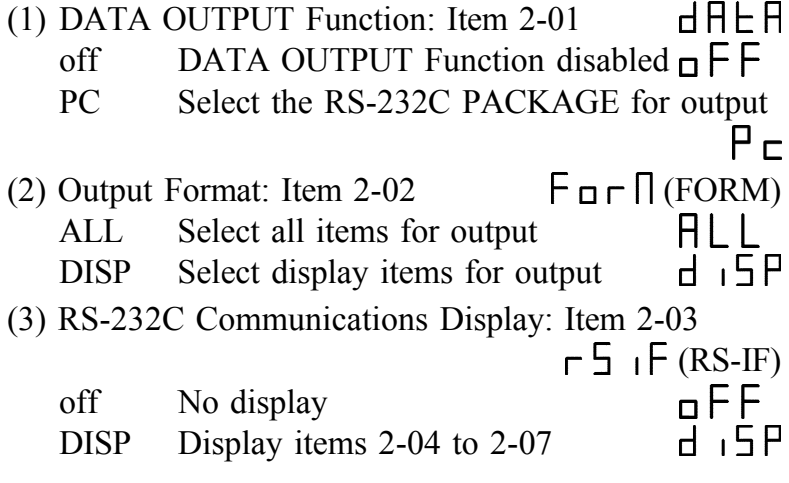

―――――――――――――――――――――――― *Chapter 5 3286 (-20) Settings*

#### ――――――――――――――――――――――――――― (4) RS-232C Communications Speed: Item 2-04  $HUd(BAUD)$  Select from 2400/4800 or 9600 bps (5) RS-232C Data Length: Item 2-05 l Fn  $H$ <sub> $h$  $h$ </sub> $H$  8 bits Set data length to 8 bits 7 bits Set data length to 7 bits ль iE Stop (6) RS-232C Stop Bits: Item 2-06 1 bit Select one stop bit  $H_1$  $H_1$   $H_2$  2 bits Select two stop bits (7) RS-232C Parity Bit: Item 2-07  $\overline{P}H\Gamma$  (PARI) none Select no parity bit  $\Box$  $E<sub>u</sub>E<sub>n</sub>$  EVEN Select even parity bit  $H_{\mathsf{H}}$ ODD Select odd parity bit

#### **5.3 Default Settings**

This procedure returns the RS-232C settings to their factory defaults.

- 1. Hold the  $\left|\mathsf{SET2}\right|$  key while turning the power on.
- 2. Press the **HOLD** key until  $\Gamma$   $\Gamma$  is displayed.
- 3. Press the  $\overline{HOLD}$  key again to initialize the settings to their default values.

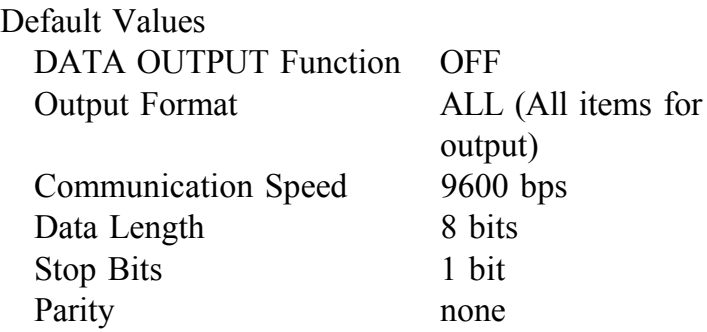

 $12$ **NOTE** Holding down the **RANGE** key, as turning power on, will display " $\overline{H L}$   $\overline{L}$   $\overline{L}$ " and initialize all the saved settings (RS-232C settings, SETUP function and measurement status saving function).

### **5.4 Data Format**

The 3286 (-20) outputs measurement data at each interval of about six seconds. The end of each measurement data has by a  $CR + LF$ . Details of the output data and examples are shown below. When creating receiving software, make sure the receiving software must recognize the first data. The data after an interval become the first data.

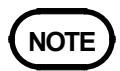

- For measurements of the 1φP meter, SINφ and φ are used only as reference data.
- For measurements of the 1φPF meter, P, S, and O are used only as reference data.
- For phase detection data, reverse phase may be indicated with a minus sign (-).

#### Output contents

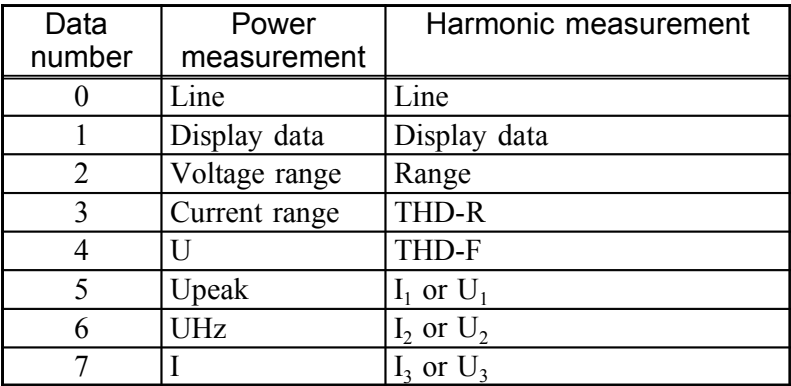

| Data   | Power            | Harmonic measurement                                     |
|--------|------------------|----------------------------------------------------------|
| number | measurement      |                                                          |
| 8      | Ipeak            | $I_4$ or $U_4$                                           |
| 9      | <b>IHz</b>       | $I_5$ or $U_5$                                           |
| 10     | $\mathbf{P}$     | $I_6$ or $U_6$                                           |
| 11     | $\overline{S}$   | $I_7$ or $U_7$                                           |
| 12     | $\overline{O}$   | $I_8$ or $U_8$                                           |
| 13     | $COS\phi$        | $I_9$ or $U_9$                                           |
| 14     | $SIN\phi$        | $I_{10}$ or $U_{10}$                                     |
| 15     | $\phi$           | $I_{11}$ or $U_{11}$                                     |
| 16     | <b>LEAD/LAG</b>  | $I_{12}$ or $U_{12}$                                     |
| 17     | Phase detection  | $I_{13}$ or $U_{13}$                                     |
| 18     | Battery capacity | $I_{14}$ or $U_{14}$                                     |
| 19     |                  | $I_{15}$ or $U_{15}$                                     |
| 20     |                  | $I_{16}$ or $U_{16}$                                     |
| 21     |                  | $I_{17}$ or $U_{17}$                                     |
| 22     |                  | $I_{18}$ or $U_{18}$                                     |
| 23     |                  | $I_{19}$ or $U_{19}$                                     |
| 24     |                  | $I_{20}$ or $U_{20}$                                     |
| 25     |                  | $I_1$ or $U_1$ harmonic percentage                       |
| 26     |                  | $I_2$ or $U_2$ harmonic percentage                       |
| 27     |                  | $I_3$ or $U_3$ harmonic percentage                       |
| 28     |                  | $I_4$ or $U_4$ harmonic percentage                       |
| 29     |                  | $I_5$ or $U_5$ harmonic percentage                       |
| 30     |                  | $I6$ or $U6$ harmonic percentage                         |
| 31     |                  | $I_7$ or $U_7$ harmonic percentage                       |
| 32     |                  | $I_8$ or $U_8$ harmonic percentage                       |
| 33     |                  | $\overline{I_9}$ or $\overline{U_9}$ harmonic percentage |
| 34     |                  | $I_{10}$ or $U_{10}$ harmonic percentage                 |
| 35     |                  | $I_{11}$ or $U_{11}$ harmonic percentage                 |
| 36     |                  | $I_{12}$ or $U_{12}$ harmonic percentage                 |
| 37     |                  | $I_{13}$ or $U_{13}$ harmonic percentage                 |
| 38     |                  | $I14$ or $U14$ harmonic percentage                       |
| 39     |                  | $I_{15}$ or $U_{15}$ harmonic percentage                 |
| 40     |                  | $I_{16}$ or $U_{16}$ harmonic percentage                 |

―――――――――――――――――――――――― *Chapter 5 3286 (-20) Settings*

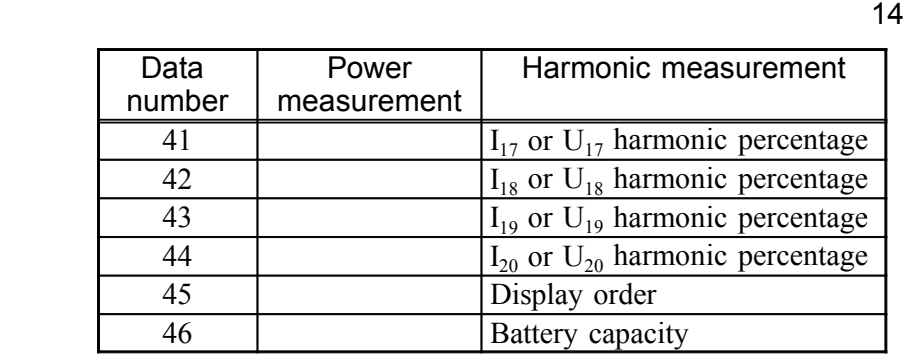

### Line

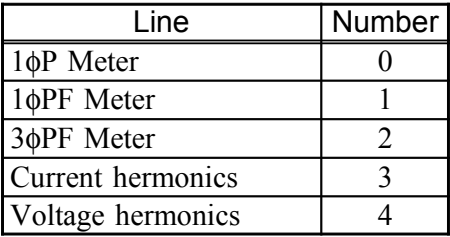

――――――――――――――――――――――――――― Display data

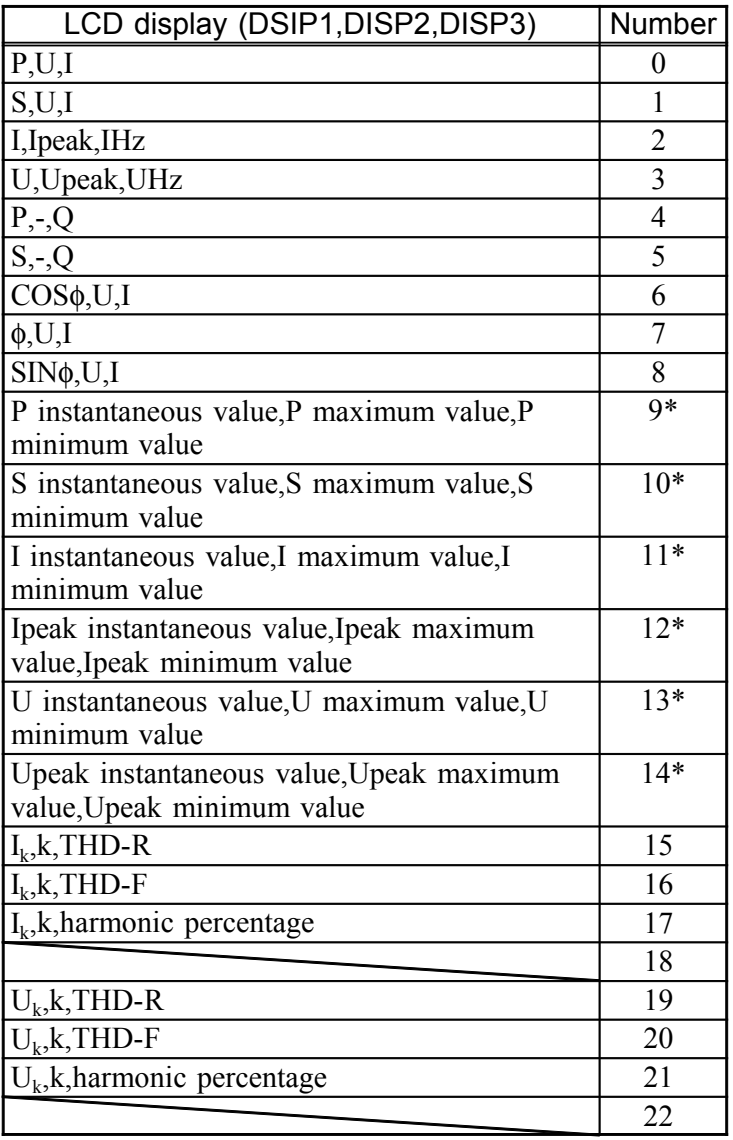

(\* is with the recording function activated.)

#### Range

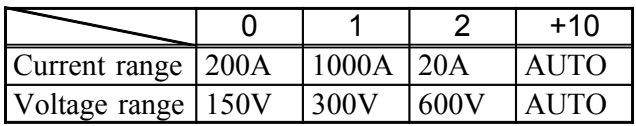

#### Phase Detection

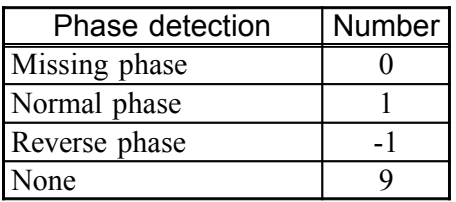

### LEAD/LAG

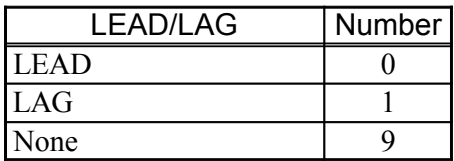

#### Format of easurement values

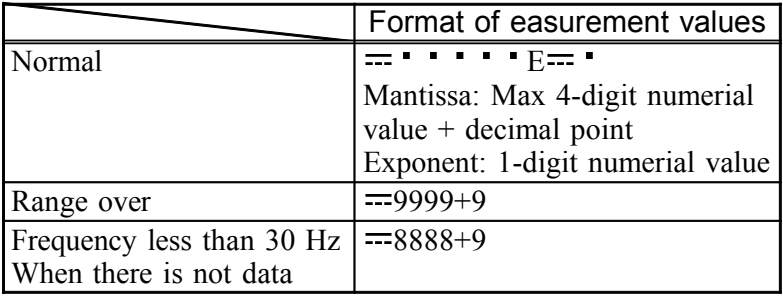

――――――――――――――――――――――――――― Output example [1φP Meter] 0  $\leftarrow$  Line 0  $\leftarrow$  Display data 10  $\leftarrow$  Voltage range  $10 \leftarrow$  Current range  $+106.4E+0$   $\leftarrow U$  $+151.8E+0$   $\leftarrow$  Upeak  $+055.0E+0$   $\leftarrow$  UHz  $+098.8E+0$   $\leftarrow$  I  $+145.6E+0$   $\leftarrow$  Ipeak  $+055.0E+0$   $\leftarrow$  IHz  $+03.55E+3 \leftarrow P$ +10.51E+3  $\leftarrow$ S<br>+09.90E+3  $\leftarrow$ Q  $+09.90E+3$  $+0.338E+0 \leftarrow COS\phi$  $+0.941E+0$   $\leftarrow$  SIN $\phi$  $+070.3E+0$   $\leftarrow \phi$  $0 \leftarrow$  LEAD/LAG 9  $\leftarrow$  Phase detection  $100 \leftarrow$ Battery capacity

[Harmonic measurement]

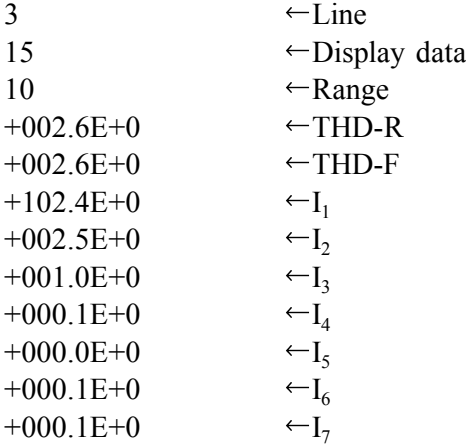

#### ―――――――――――――――――――――――― *Chapter 5 3286 (-20) Settings*

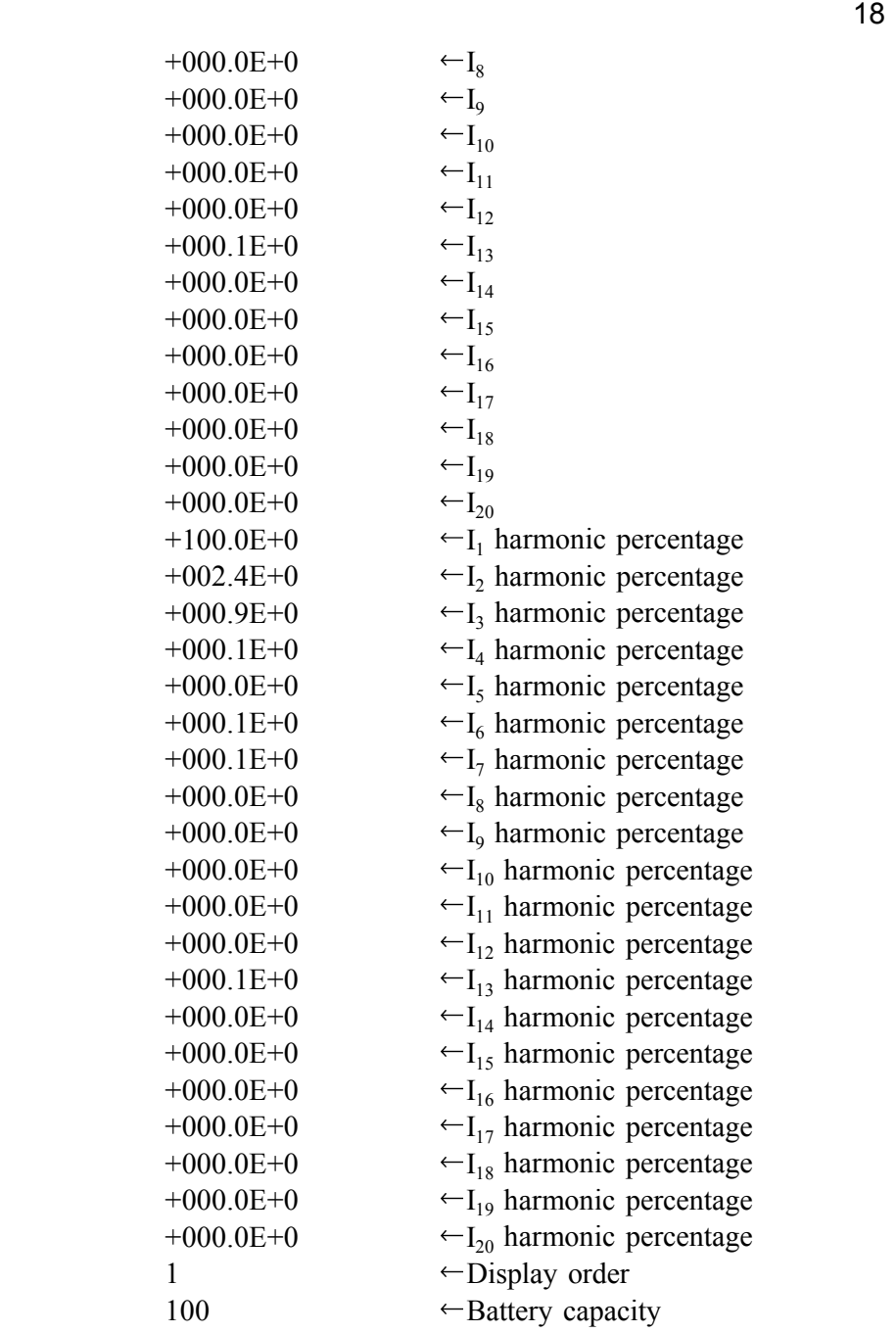

# **Chapter 6 Troubleshooting**

Although the following problems might seem to be program malfunctions, they can result from other causes. So before seeking repair service, please confirm the indicated items.

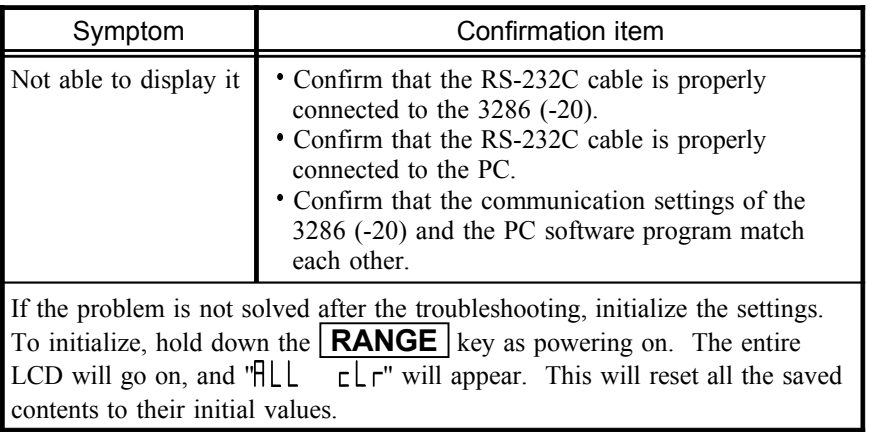

 $20$ Check the following setup when the connection is not established.

#### Setup example

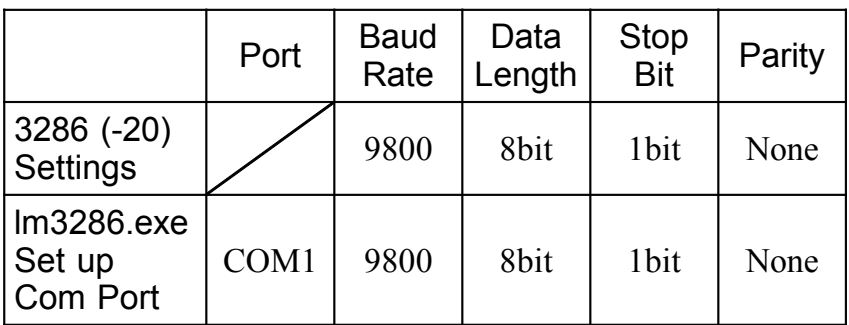

Lower both Band Rates when RS-232C indication goes on and off.

#### **HIOKI 9636-01 RS-232C PACKAGE**

Instruction Manual

Publication date: December 2007 Revised edition 2

Edited and published by HIOKI E.E. CORPORATION

Technical Support Section

All inquiries to International Sales and Marketing Department

81 Koizumi, Ueda, Nagano, 386-1192, Japan

TEL: +81-268-28-0562 / FAX: +81-268-28-0568

E-mail: os-com@hioki.co.jp

URL http://www.hioki.com/

Printed in Japan 9636B980-02

- All reasonable care has been taken in the production of this manual, but if you find any points which are unclear or in error, please contact your supplier or the International Sales and Marketing Department at HIOKI headquarters.
- In the interests of product development, the contents of this manual are subject to revision without prior notice.
- The content of this manual is protected by copyright. No reproduction, duplication or modification of the content is permitted without the authorization of Hioki E.E. Corporation.

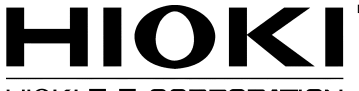

#### HIOKI E.E. CORPORATION

#### **HEAD OFFICE**

81 Koizumi, Ueda, Nagano 386-1192, Japan TEL +81-268-28-0562 / FAX +81-268-28-0568 E-mail: os-com@hioki.co.jp / URL http://www.hioki.com/

#### **HIOKI USA CORPORATION**

6 Corporate Drive, Cranbury, NJ 08512, USA TEL +1-609-409-9109 / FAX +1-609-409-9108

9636B980-02 07-12H

Printed on recycled paper